[Bims](https://zhiliao.h3c.com/questions/catesDis/381) **[曲鹏达](https://zhiliao.h3c.com/User/other/0)** 2012-10-30 发表

## 使用BIMS实现参数值不同的配置批量下发的方法

在使用BIMS进行设备管理时,可能会涉及向设备批量下发配置,以下介绍使用导入设备附加信息的方 法实现参数值不同的配置批量下发。

以下以批量对50台设备指定接收netstream报文的主机地址为例进行说明。

■ 业务 >> 分支网点管理 >> CPE附加信息 >> 增加CPE附加信息

首先对流程进行说明,在iMC上定义设备附加信息即参数名,并执行CPE导出,按照规划在该导出文 件中修改该参数值,之后进行CPE导入。此时该设备附加信息已导入iMC,则在执行配置下发时若使 用带有该参数的模板进行BIMS配置片段下发时,则iMC会自动使用导入iMC的参数值替代该参数,实 现不同的参数值批量下发。

配置步骤如下:

1、在iMC上配置好设备附加信息,如下图所示,假设我们定义一个字段名为test\_ip,并设置缺省 值为15。

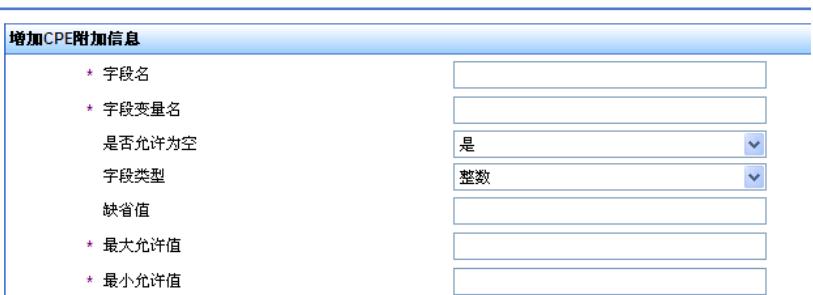

2、执行CPE导出,打开该文件,如下图所示,其中的test\_ip为该附加信息。

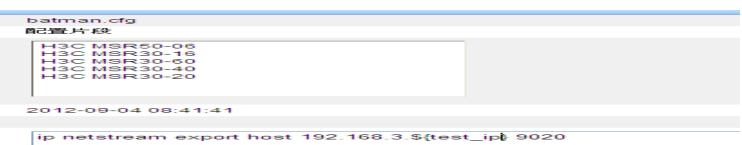

3、根据规划,修改导出文件中的设备附加信息,其他信息保持原样。保存该文件并执行CPE导入

。

4、建立CPE部署模板, 并将该参数以"\${参数名}"的形式加入配置片段, 如下图所示:

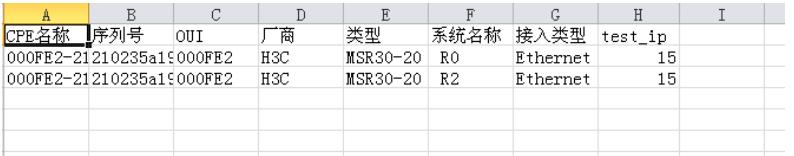

5、选择设备,下发配置任务。注意:在配置任务参数时需勾选"默认使用CPE附件信息字段值"和" 所选CPE应用同一配置模板"。

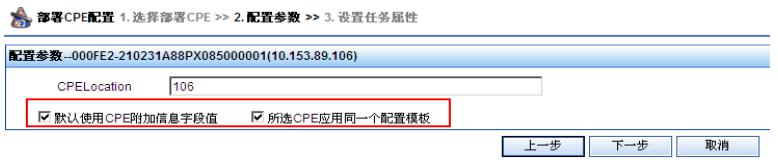

6、登录CPE,检查设备配置是否下发成功。

以上举例为最简单的单个参数方式,设备附加信息支持整数和字符串形式,灵活的使用单个或多个CP E的设备附加信息,即可实现功能类似但参数不同的CPE批量下发配置。